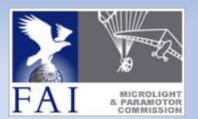

# CIMA - WG IT

Wiki Migration Project

Part 2

Version 3.2

Michael KANIA (GER) Patrik Aussems (BEL) Lukas BEHONEK (CZE).

### What we wanted

- An application which is running on the FAI server farm
- High availability of administration and support
- User management by FAI IT
- Support and maintenance by FAI IT
- Closed application for CIMA delegates and the CIMA buerau
- No public access, only registered users have access
- Public information should be published on FAI CIMA Website
- Ample search function
- Office apps implemented and easy to use
- No monthly fee

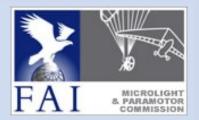

22.02.24

| The      | <text></text>           | <image/> |
|----------|-------------------------|----------|
| 22.02.24 | CIMA - IT Working Group | 3        |

### The tools we use

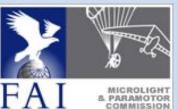

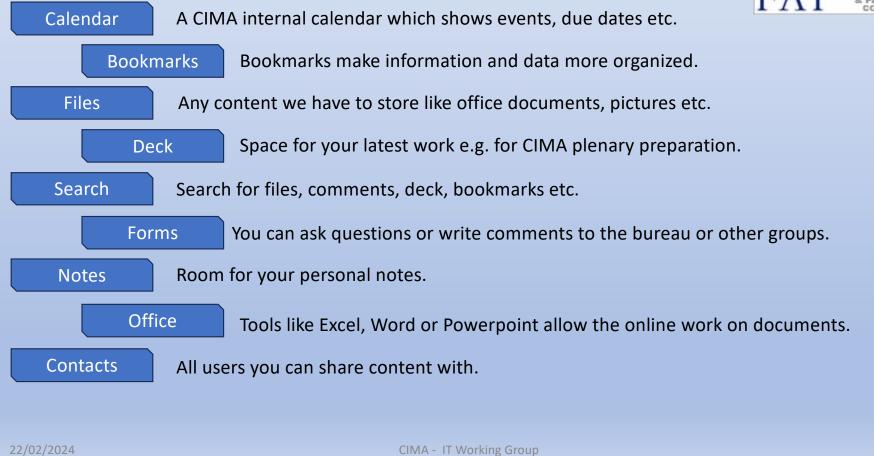

### Calendar

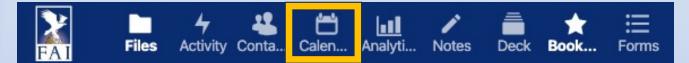

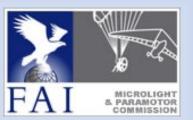

### After successful login you will see at first the calendar, to keep you up to date.

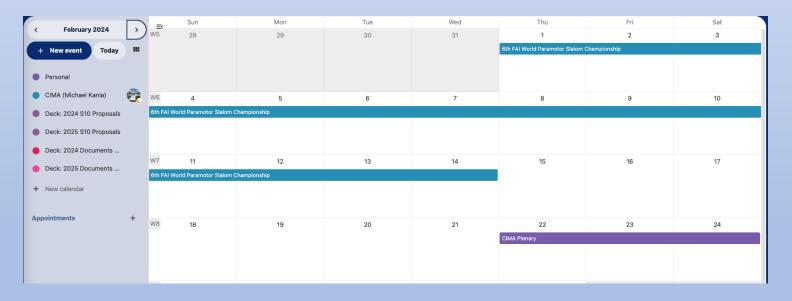

You will see the CIMA calendar entries, you also can make your own entries.

To see a particular calendar, the radio button on the left must be checked.

### Bookmarks

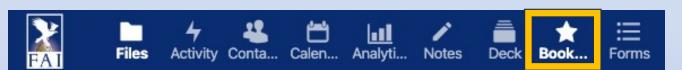

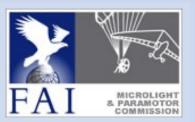

### A useful starting point for your work could be Bookmarks.

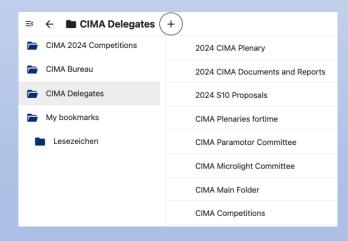

The left column shows the bookmark folder. The right column the bookmarks itself.

There are some prepared bookmarks. You can add your own folders and bookmarks, if you want.

### Files

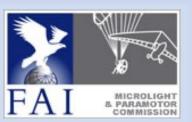

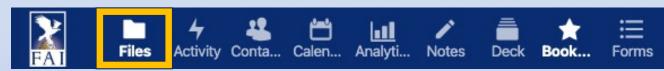

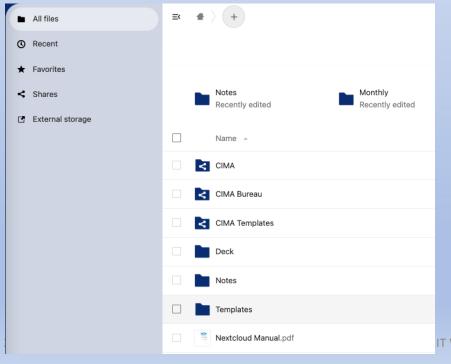

Files gives you access to all information of the FAI/CIMA Cloud, in most cases in read only mode.

A folder with such an icon belongs to your personal area. This folders are fully accessible for you (read/write/delete)

A folder with such an icon is shared with you by others, the information owner can control your access rights.

To find information fast and easy you should use the bookmarks or the search function as described later.

IT Working Group

## Deck, Boards, Lists and Cards

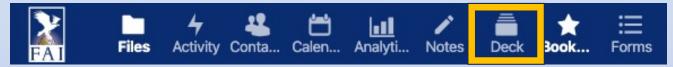

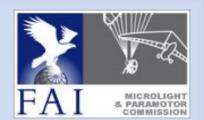

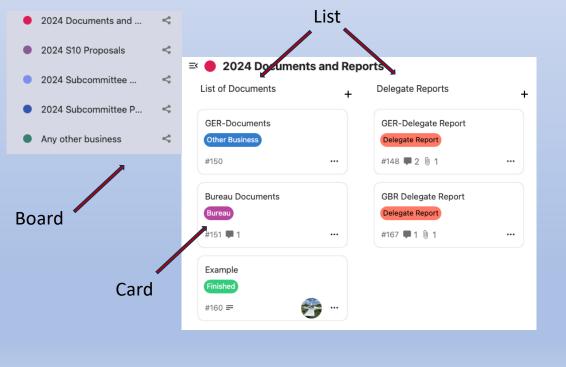

The most important and powerful tool is the Deck. It is like a desktop where you can make your work e.g. in preparation of a plenary.

The deck contains boards. Boards have one or more lists, lists contains cards.

Cards are like record cards on your desktop. A card has a label, a description, and a due date if needed.

You can attach files to a card, you can leave comments in a card. Cards can be shared with users or groups as well as moved to other boards or lists.

22.02.24

### Deck and Cards

| 01 - S10 Annex 7 - Model local regulations and sample task for paramotor slalo 📼 ×<br>Modified: 20 hours ago · Created: a day ago |                  |                     |               |  |
|----------------------------------------------------------------------------------------------------|------------------|---------------------|---------------|--|
| <b>↑</b><br>Details                                                                                                    | U<br>Attachments | Comments            | #<br>Timeline |  |
| <ul> <li>S10 Proposal</li> <li>Assign a user to this of</li> </ul>                                                                | ard              |                     |               |  |
| Set a due date                                                                                                    |                  |                     |               |  |
| Description 5 C E                                                                                                    | I H3 ⊟ ⊟         | ≣ c∋ <b>" ()</b> <> | ☺ ■ …         |  |

### **Proposal from**

Wojtek DOMAŃSKI – CIMA Paramotor Subcommittee

### **Proposal title**

01 - S10 Annex 7 - Model local regulations and sample task for paramotor slalom championships

### Existing text

The actual Section 10 – Microlights and Paramotors, Annex 7 MODEL LOCAL REGULATIONS AND TASK CATALOGUE FOR PARAMOTOR SLALOM CHAMPIONSHIPS, To Take Effect on 01 January 2023 The actual Section 10 – Microlights and Paramotors, Annex 7 MODEL LOCAL REGULATIONS AND TASK CATALOGUE FOR PARAMOTOR SLALOM CHAMPIONSHIPS, To Take Effect on 01 January 2023

### New text

The 6th FAI World Paramotor Slalom Championships 2024 Local Regulations as a draft for adaptation by the S10 sub-committee to a new S10 Annex 7 - Model local regulations and sample task for paramotor slalom championships

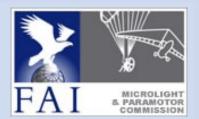

Use the register card Details to assign

- a title
- a label
- a user (optional)
- a due date (optional)

to the card.

The Description field is the field, where you can write or copy/paste the text.

The register card Attachments allows you to attach files to the card.

The register card Comments allows you to add comments to a card.

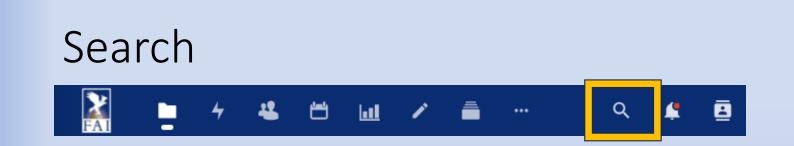

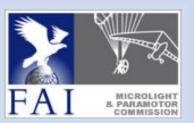

The search function is looking for the desired content in comments, bookmarks, notes, folder, filenames and the deck.

×

Search for Deck boards and... in:search-deck-card-board

Search for Files only

in:files

•••

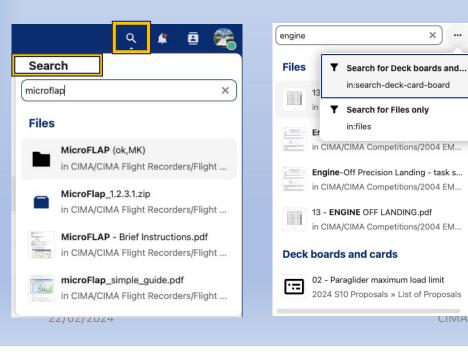

You need at least read rights for a file, folder or App to find this information.

To limit the number of results you can choose to search either for files or for deck.

### Forms

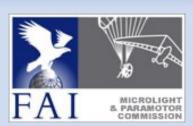

| FAI |       |          |       |        | Analyti |       |      |      |       |
|-----|-------|----------|-------|--------|---------|-------|------|------|-------|
| FAI | Flies | Activity | conta | Galeri | Analyti | Notes | Deck | BOOK | FUIII |

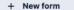

Shared with you

E CIMA Cloud Access

⊟ I have a Question or Comment

### ≡ I have a Question or Comment

Please write your question or Comment. CIMA bureau is the recipient and will forward your message to the responsible person. Thank you!

Responses are connected to your Nextcloud account.

### Which goup concerns your question or comment?

CIMA Section 10 Sub-Committee
CIMA Competitions
CIMA Plenary
CIMA Plenary
CIMA Plenary
CIMA President
CIMA Delegates
IT Support
CIMA Microlight Committee
CIMA Paramotor Committee

### Please write or copy/paste your question

| 1 |                   |
|---|-------------------|
|   | Enter your answer |
|   |                   |

The CIMA bureau can create questionnaires or surveys for particular subjects.

This example allows you to ask questions to the bureau or other CIMA groups.

On the left hand you will see all forms which are available for you.

22.02.24

CIMA - IT Working Group

Submit

### Notes

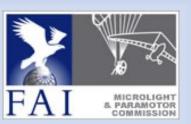

| Files Activity Conta Calen Analyti |  |
|------------------------------------|--|
|------------------------------------|--|

| + New note  | Ex Search for notes           | ☆ ♂ B <i>I</i>      |
|-------------|-------------------------------|---------------------|
| All notes 2 | E List of participants *      | My Shopping List    |
| Categories  | My Shopping List *     Weekly | ☐ Milk<br>☐ Cookies |
| Meeting 1   |                               | Beer                |
| Weekly 1    |                               | Whiskey             |

Notes should be used for Information which are not to be assigned for other delegates or admins.

It is not possible to share your personal notes with others directly.

## Office and more

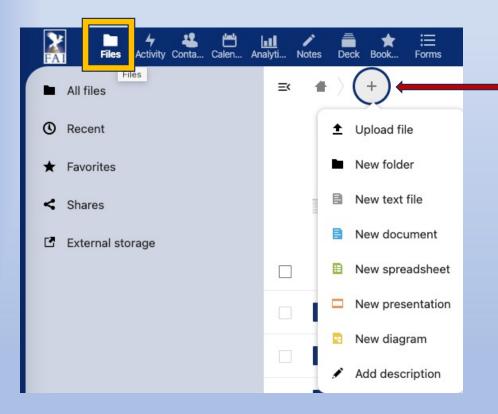

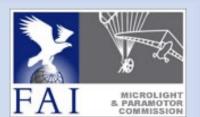

Within the Files area you will find some Office Apps and more options by a click on the + icon.

You can add or upload office documents to your own folders, add subfolders and descriptions.

If a description exists, the text will appear at the top of a folder. The name is always readme.md.

## Share files

| +                                    |                                        | <                  | Ð        |  |  |  |
|--------------------------------------|----------------------------------------|--------------------|----------|--|--|--|
| Activity                             | Comments                               | Sharing            | Versions |  |  |  |
| Search for s                         | Search for share recipients            |                    |          |  |  |  |
| Name, email, or Federated Cloud ID 🗸 |                                        |                    |          |  |  |  |
| Share                                | +                                      |                    |          |  |  |  |
| Others                               | •                                      |                    |          |  |  |  |
| Only w                               | <b>al link</b><br>vorks for users with | access to this fil | e        |  |  |  |

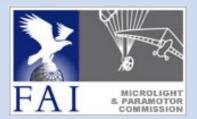

Documents created or uploaded to your personal folders are not readable for others. Nevertheless, you can share files or folder with others.

**Share Link:** The file or folder is public reachable!

**Others with access:** Allows access only for internal user or user groups.

### Internal Link:

Works in combination with Others with access

### Contacts

22.02.24

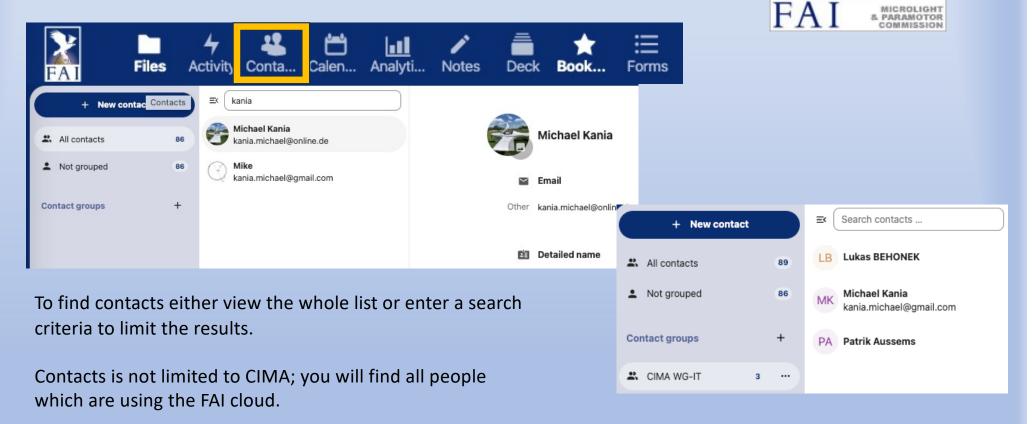

### Yet another tool - Analytics

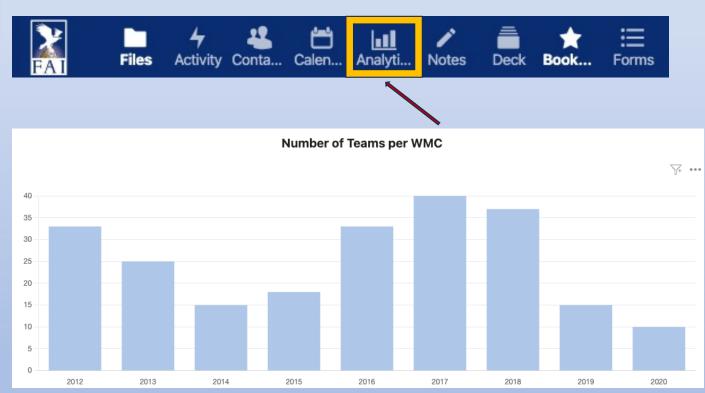

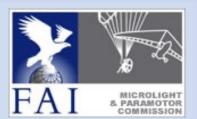

Analytics grants the possibility to present numbers in a chart.

This is a nice tool for the bureau to create graphical presentation.

### Pictures and Photos

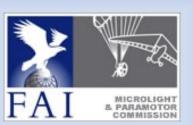

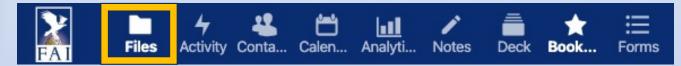

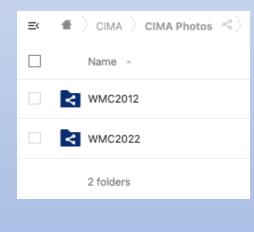

There is sufficient space to store thousands of photos of competitions and plenaries.

An easy picture viewer and a slide-show function is available.

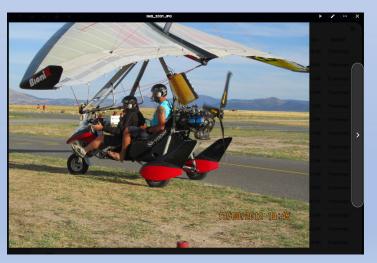

### One more tool - Activity

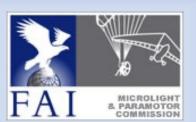

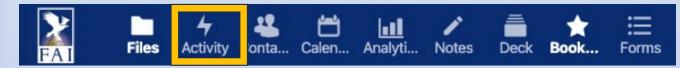

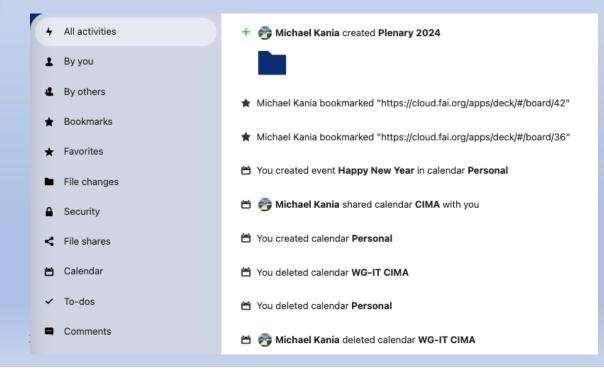

Activity is a logbook which shows all activities from you or other users, which have common access to shared resources with you.

### Summary

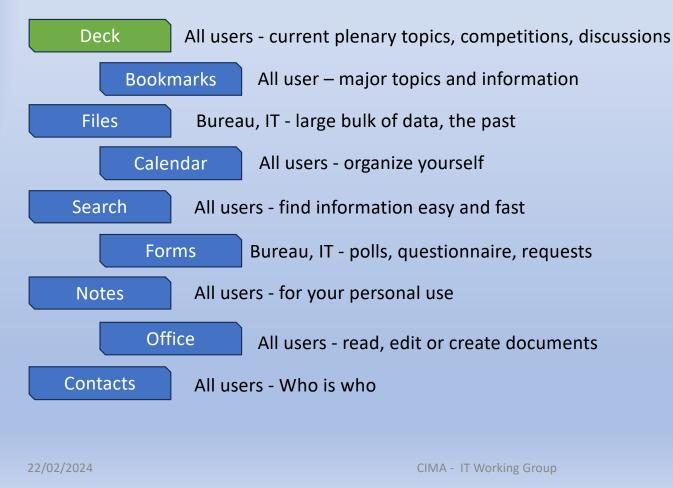

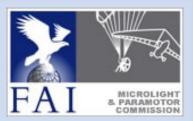

# Questions

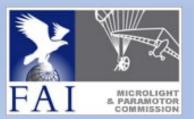

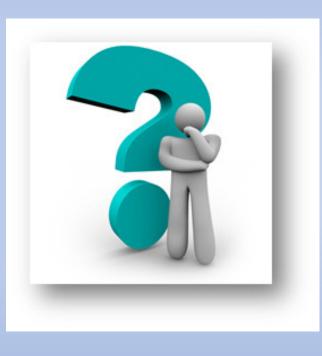

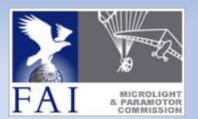

# CIMA - WG IT

Wiki Migration Project

Michael KANIA (GER) Patrik Aussems (BEL) Lukas BEHONEK (CZE).

22.02.24